*E-sidoc est le portail du CDI : on y trouve de nombreuses informations ainsi que des ressources pour travailler et apprendre.*

Il permet aussi et surtout d'accéder au **catalogue** du CDI : l'ensemble des documents présents au CDI. Il est disponible à l'adresse suivante :<http://0271286b.esidoc.fr/>

1 – Pour pouvoir réserver un livre sur le catalogue, il faut être identifié et connecté : pour cela rendez-vous sur l'ENT :<https://alphonse-allais.ent27.fr/>

→ identifiez-vous en utilisant votre identifiant et mot de passe

→ une fois connecté, allez dans « Ressources numériques » puis « esidoc »

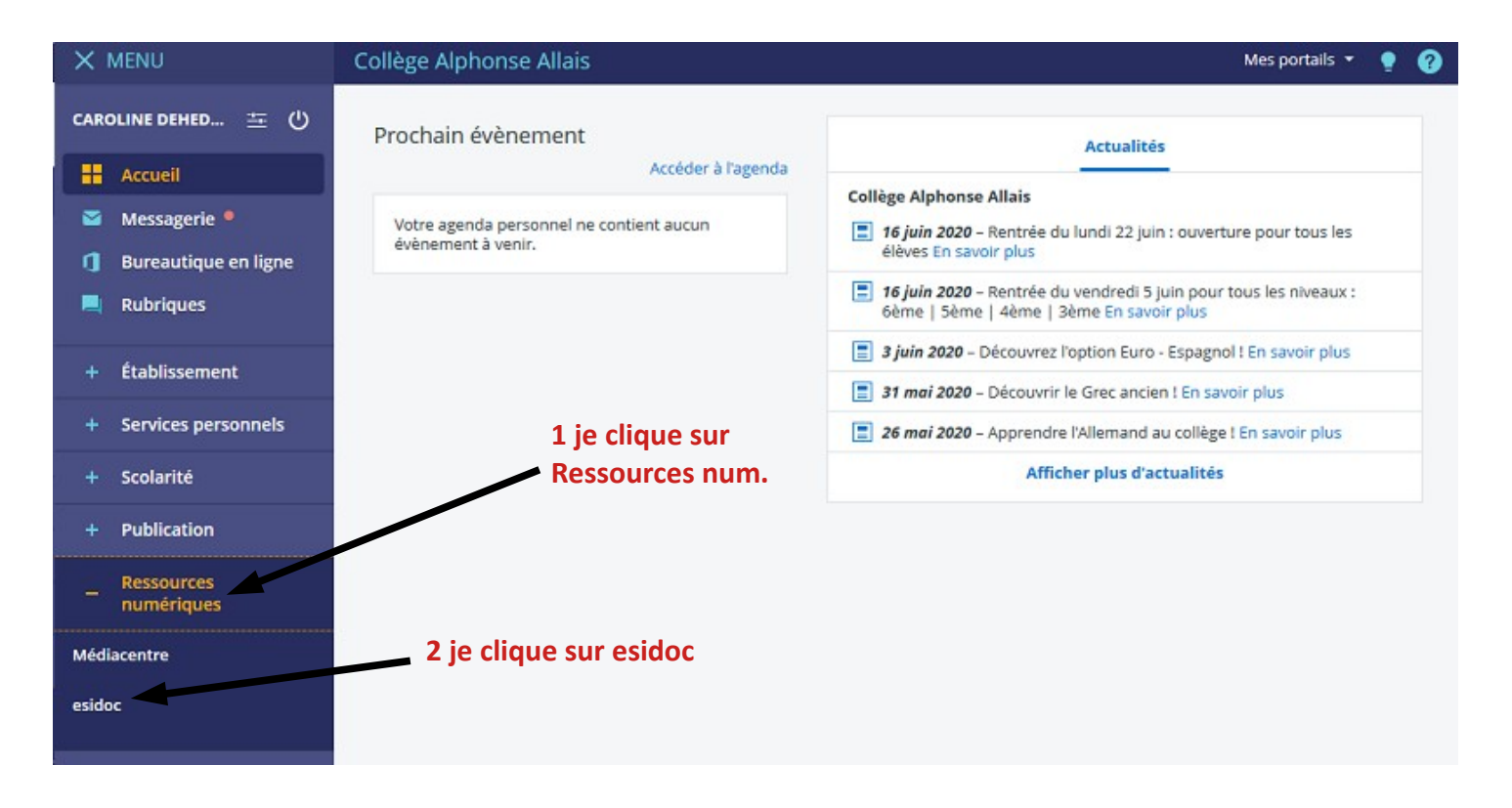

→ vous êtes désormais connecté sur le portail du CDI : vous allez pouvoir rechercher un document et le réserver !

### **Réserver un livre sur e-sidoc**

2 - Pour faire une recherche, il suffit d'utiliser la « barre de recherche » : *elle donne accès au catalogue*

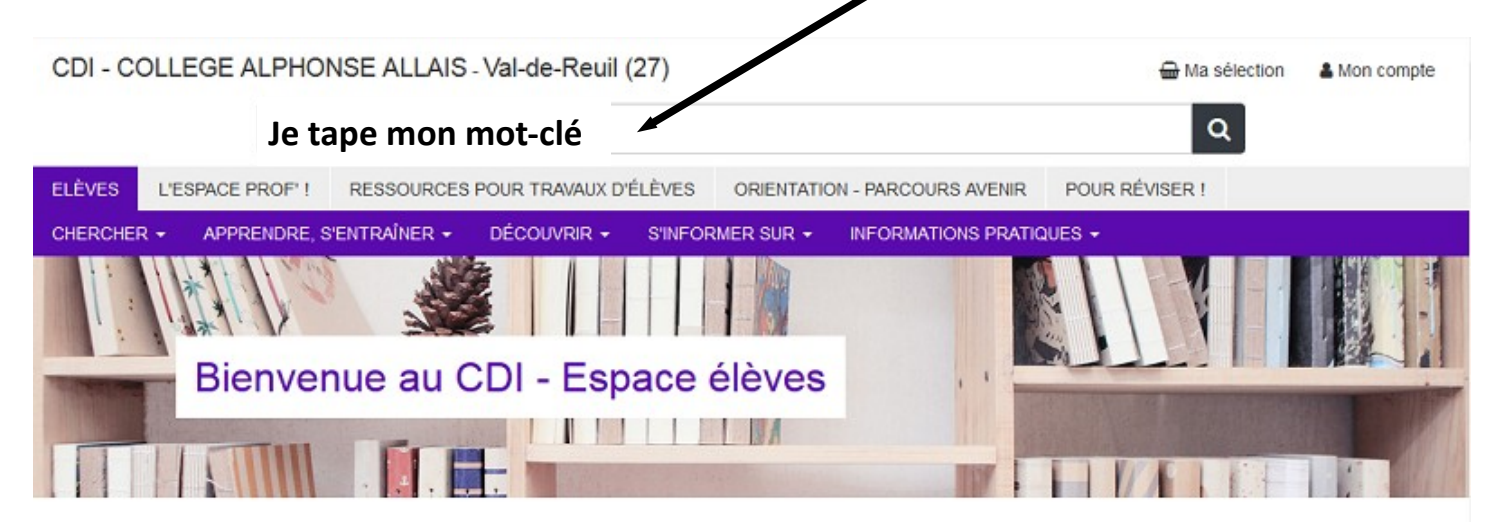

3 - Lorsque vous cliquez dans la « barre de recherche », allez dans *recherche avancée*

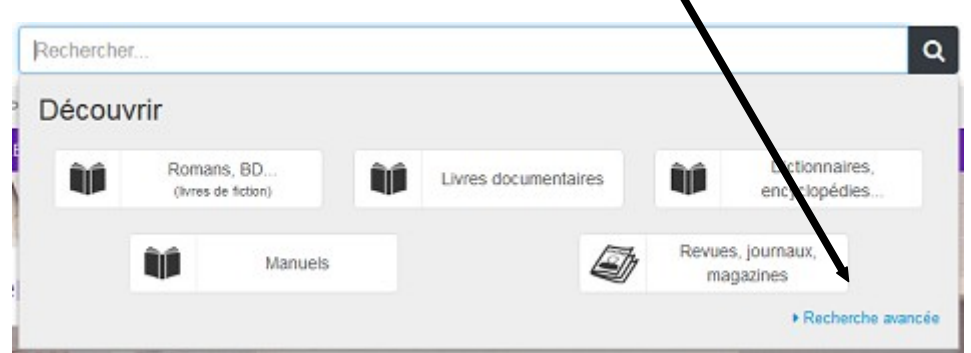

4 – Vous allez alors pouvoir sélectionner le type de recherche que vous souhaitez faire : un titre, un auteur, un thème

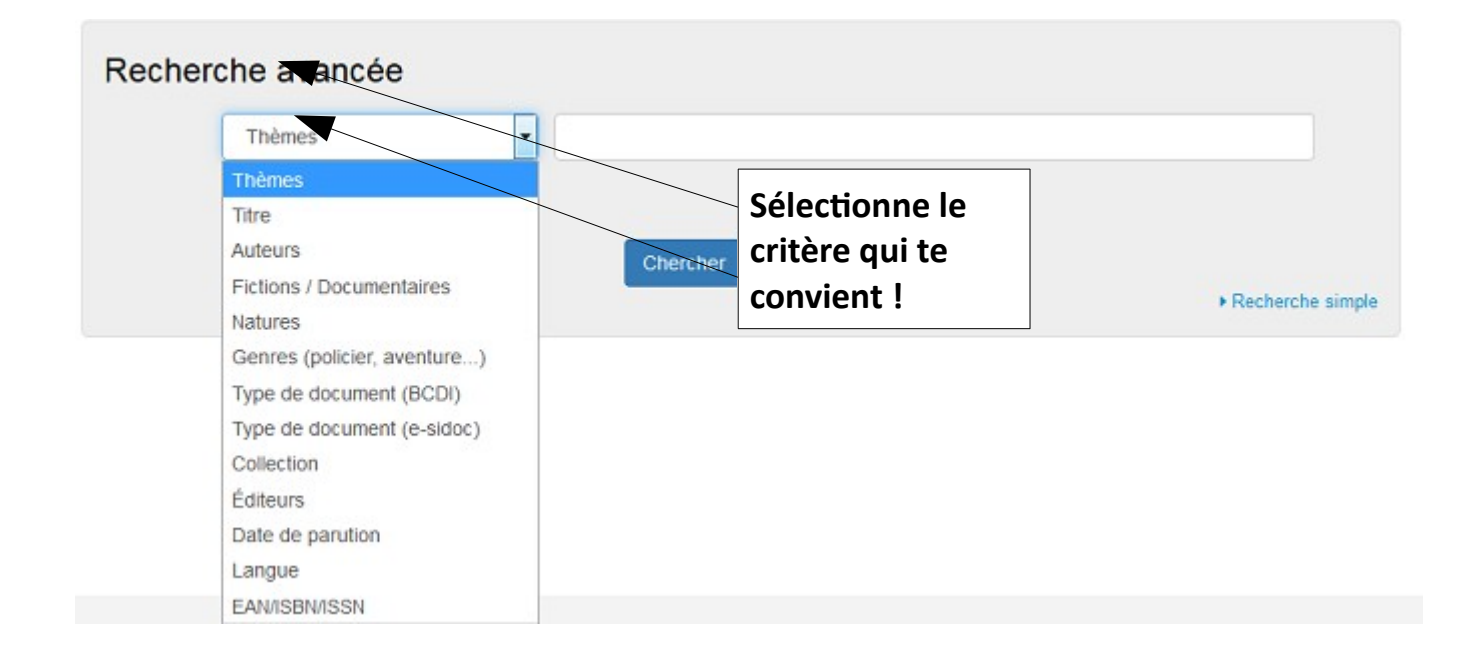

# **Réserver un livre sur e-sidoc**

5 - Une page de résultats apparaît. Les résultats sont présentés sous forme de **notices**.

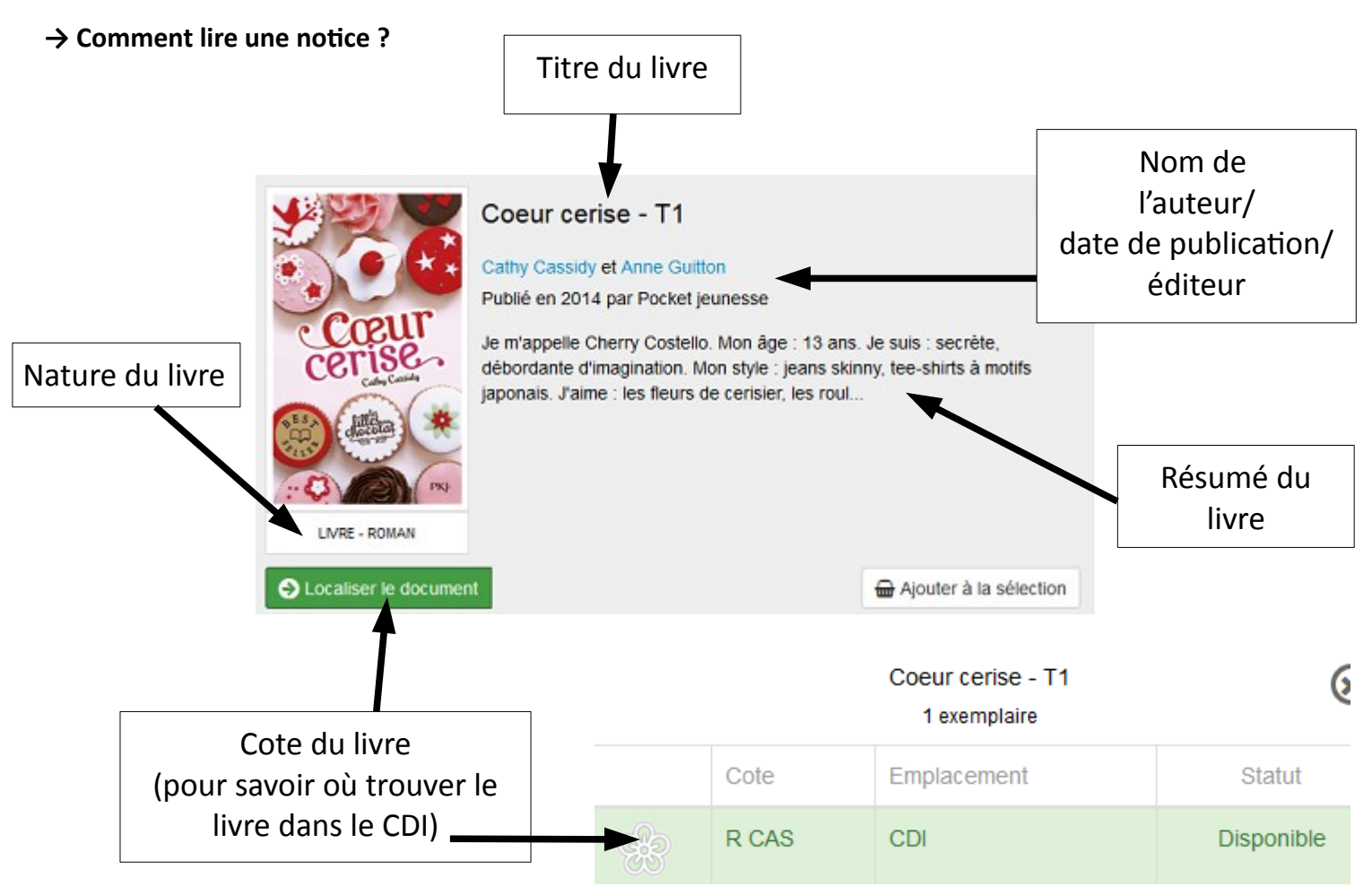

→ Pour avoir plus d'informations, cliquez sur le titre du document qui vous intéresse

## 6 – **Pour réserver :**

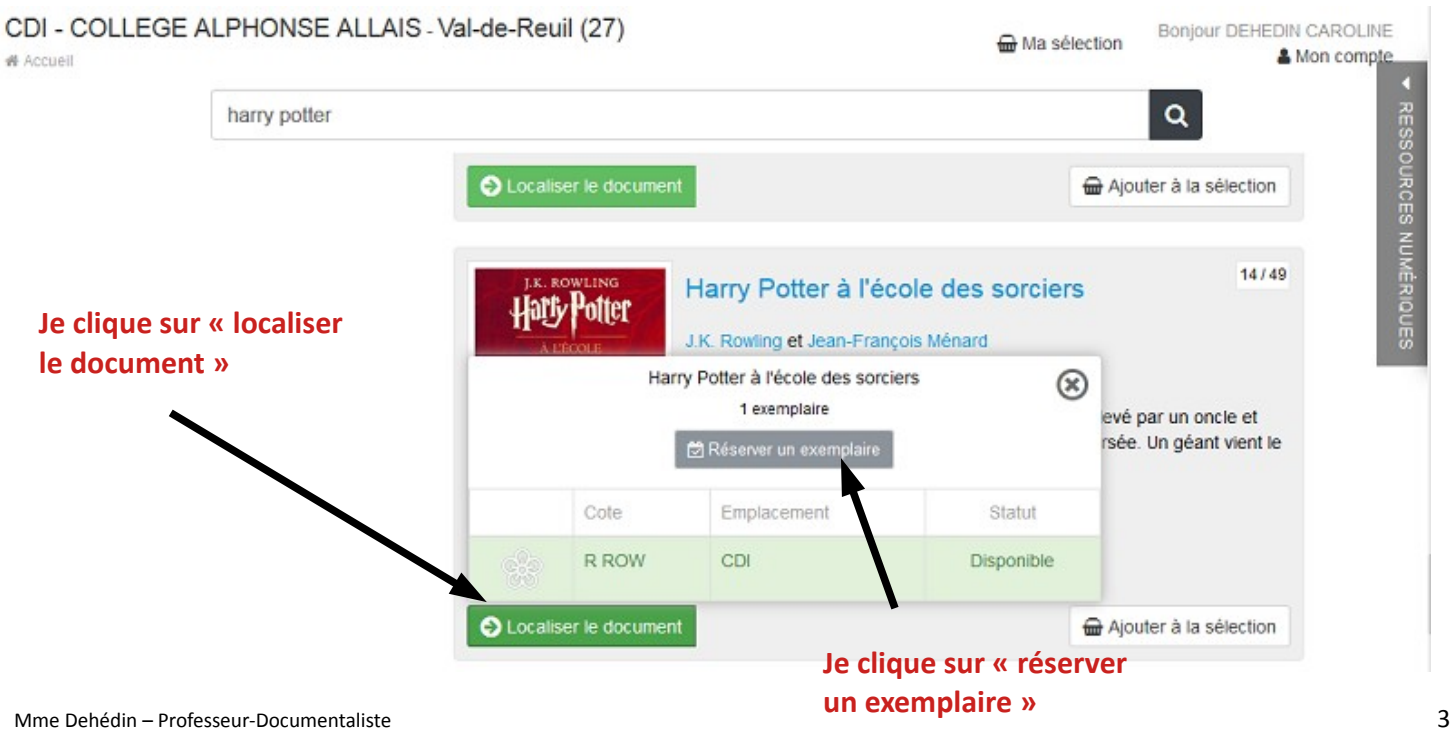

#### **Réserver un livre sur e-sidoc**

→ Le document est directement réservé. Le professeur-documentaliste traitera la demande dans les 48h (hors week-end).

Pour récupérer les réservations, il suffit de venir au CDI. Avant de venir, vérifiez que votre réservation soit bien validée :

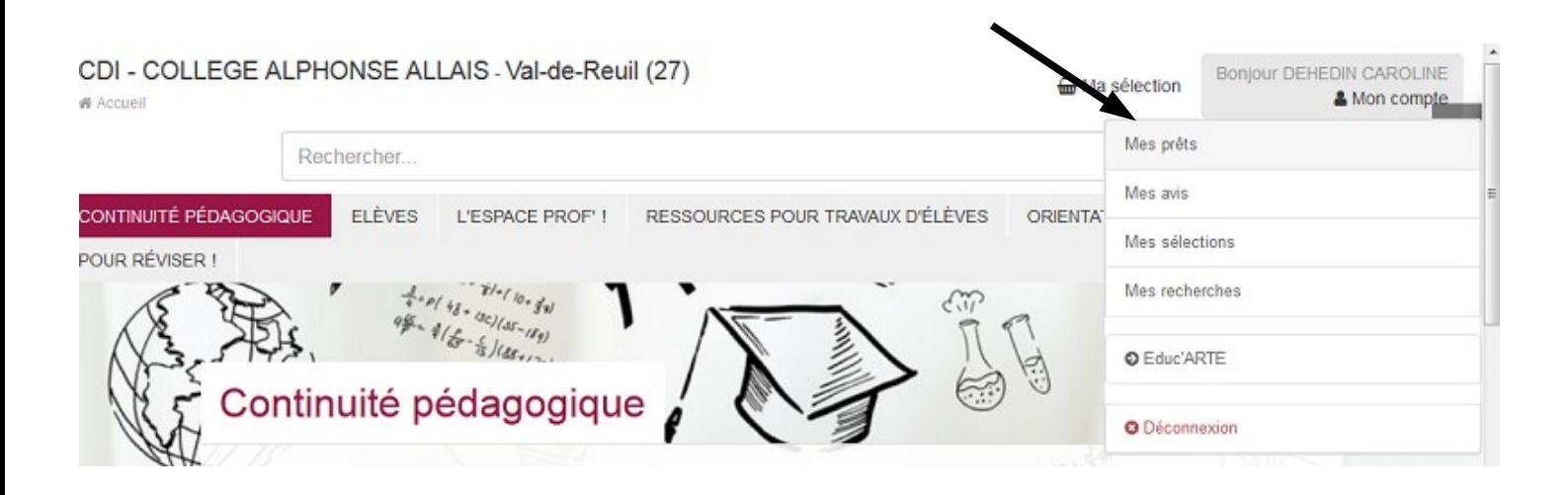

#### → **Allez dans « mon compte » en haut à droite, puis « mes prêts ».**

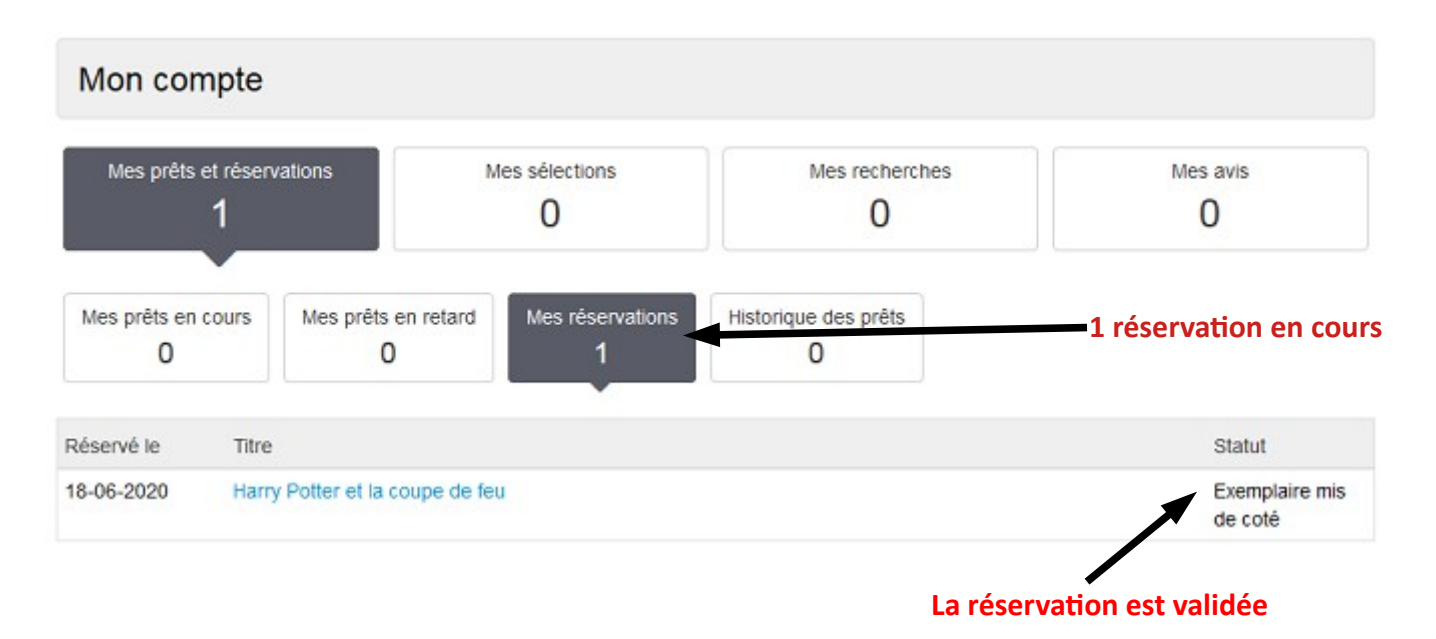